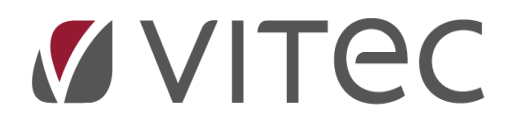

# **Finans**

*Årsafslut/åbne nyt år*

2022-10-27

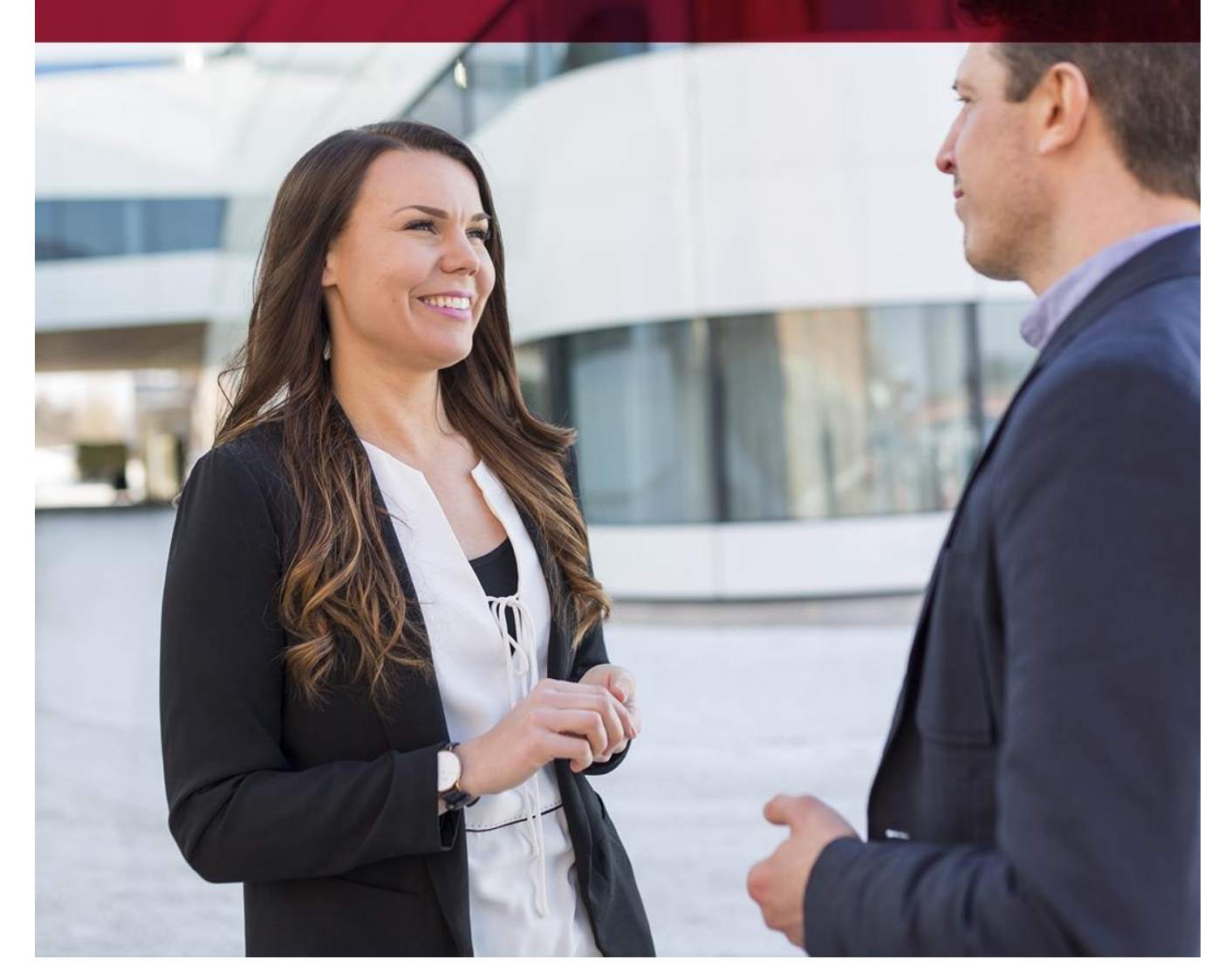

**Vitec** • Datamann • www.vitecsoftware.com/datamann Vitec Datamann A/S • Hørkær 24 - 2. sal • DK 2730 Herlev • Tlf +45 3953 7530 • Cvr. 59 94 35 10

## Indholdsfortegnelse

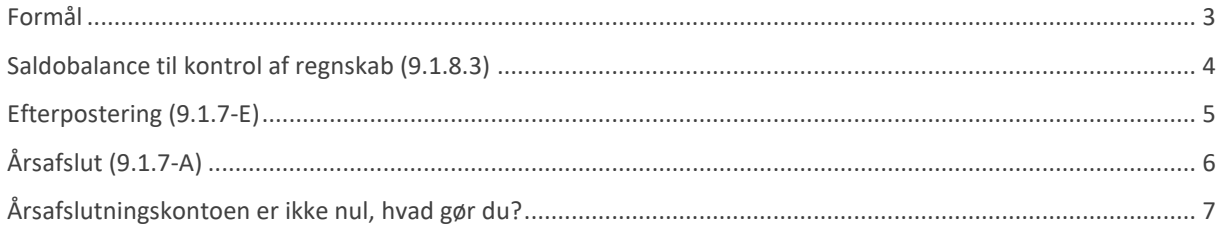

#### <span id="page-2-0"></span>**Formål**

Regnskaber i Vitec skal *årsafsluttes/åbnes*, således man kan bogføre i det nye år. I denne vejledning vil vi guide dig sikkert igennem.

Vi bruger begrebet *årsafslut,* men det er egentlig blot *åbning* af nyt år, da du stadig kan bogføre i forrige år, du skal bare huske at trykke *efterpostering* så disse poster kommer over som korrektion til åbningsposter i det igangværende år.

*Bemærk du kan ikke bogføre længere tilbage end forrige år, du kan altså ikke bogføre 3 år tilbage!*

#### **I princippet består årsafslutningen blot af du vælger** *årsafslut* **og indtaster firmanummer – og godkender.**

Men vi har af erfaring konstateret, at ikke alle er helt dus med hvordan den korrekt arbejdsgang er, derfor denne vejledning.

Årsafslutning gør følgende i det nye regnskab:

- 1. Danner det nye regnskab med samme kontoplan
- 2. Nulstiller ALLE driftskonti
- 3. Den samlede total på alle driftskonti bogføres på årsafslutningskontoen (skal være nul inden du starter årskørslen).
- 4. Laver åbningsbevægelser på alle statuskonti
- 5. Starter med bilag 2 ved den første bogføring

#### <span id="page-3-0"></span>**Saldobalance til kontrol af regnskab (9.1.8.3)**

Vi anbefaler du udskriver en saldobalance for forrige år og indeværede år til kontrol af udgående og indgående saldi stemmer. Samtidig skal begge regnskaber balancere som nedenstående eksempel.

Eksempel:

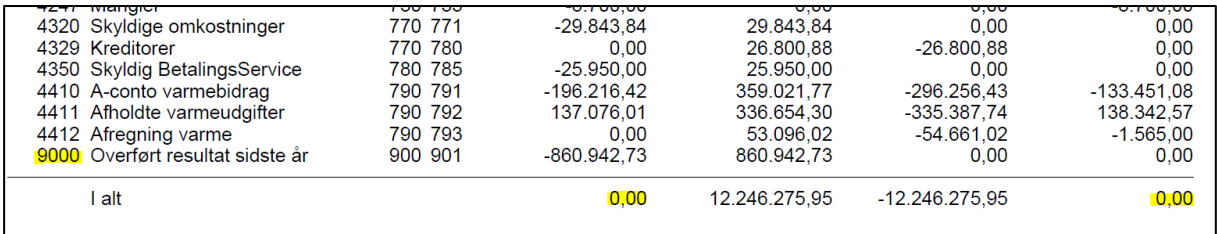

Her er regnskabet er korrekt og i balance. Hvis dette ikke er tilfældet kontakt Vitec support.

#### <span id="page-4-0"></span>**Efterpostering (9.1.7-E)**

Inden du laver årsafslutning, anbefaler vi at du lige kontrollerer om der er bogføringer i forrige år, som endnu ikke er kommer med over i indeværende år.

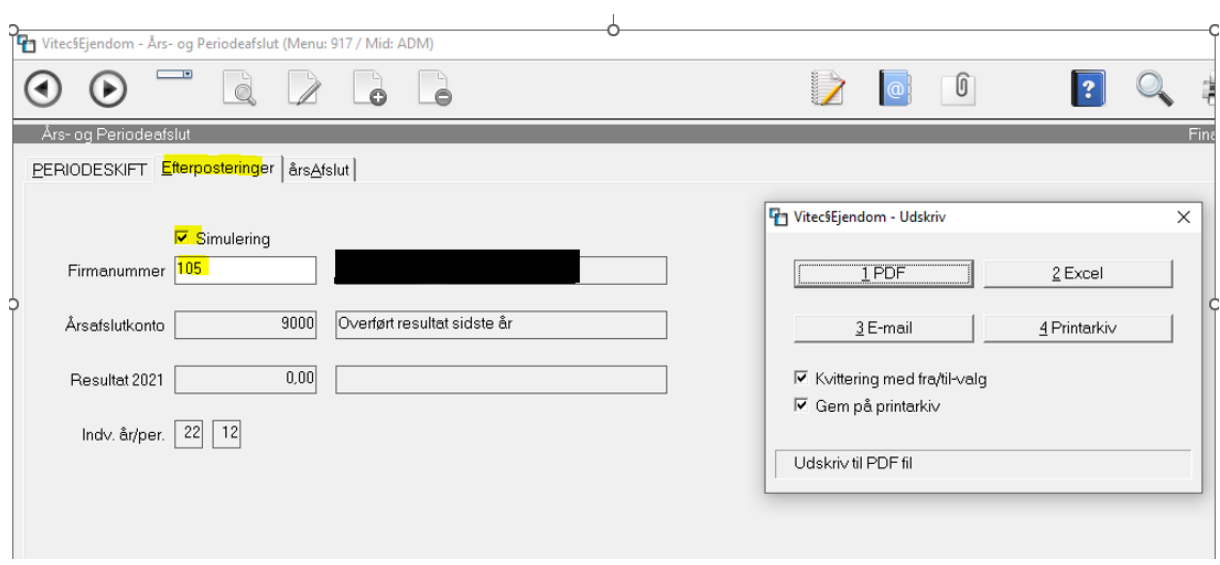

Eksempel – her er alt ok, og der mangler ikke nogen poster. Det betyder at udgående saldo i forrige år stemmer med primo saldo indeværende år.

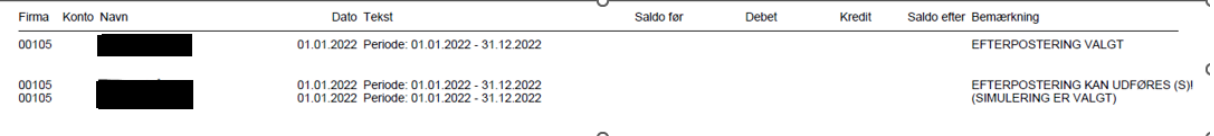

### <span id="page-5-0"></span>**Årsafslut (9.1.7-A)**

Her foretages den endelige årsafslutning (åbning af ny regnskabsår). Tryk på A = årsAfslut. Der er mulighed for simulering.

Bemærk at kontoen "Årsafslutkonto" SKAL være 0 ellers vil årsafslutning ikke blive gennemført. Du skal i princippet blot trykke [Enter] i alle felter og tryk DAN\_PDF når boksen hertil kommer frem.

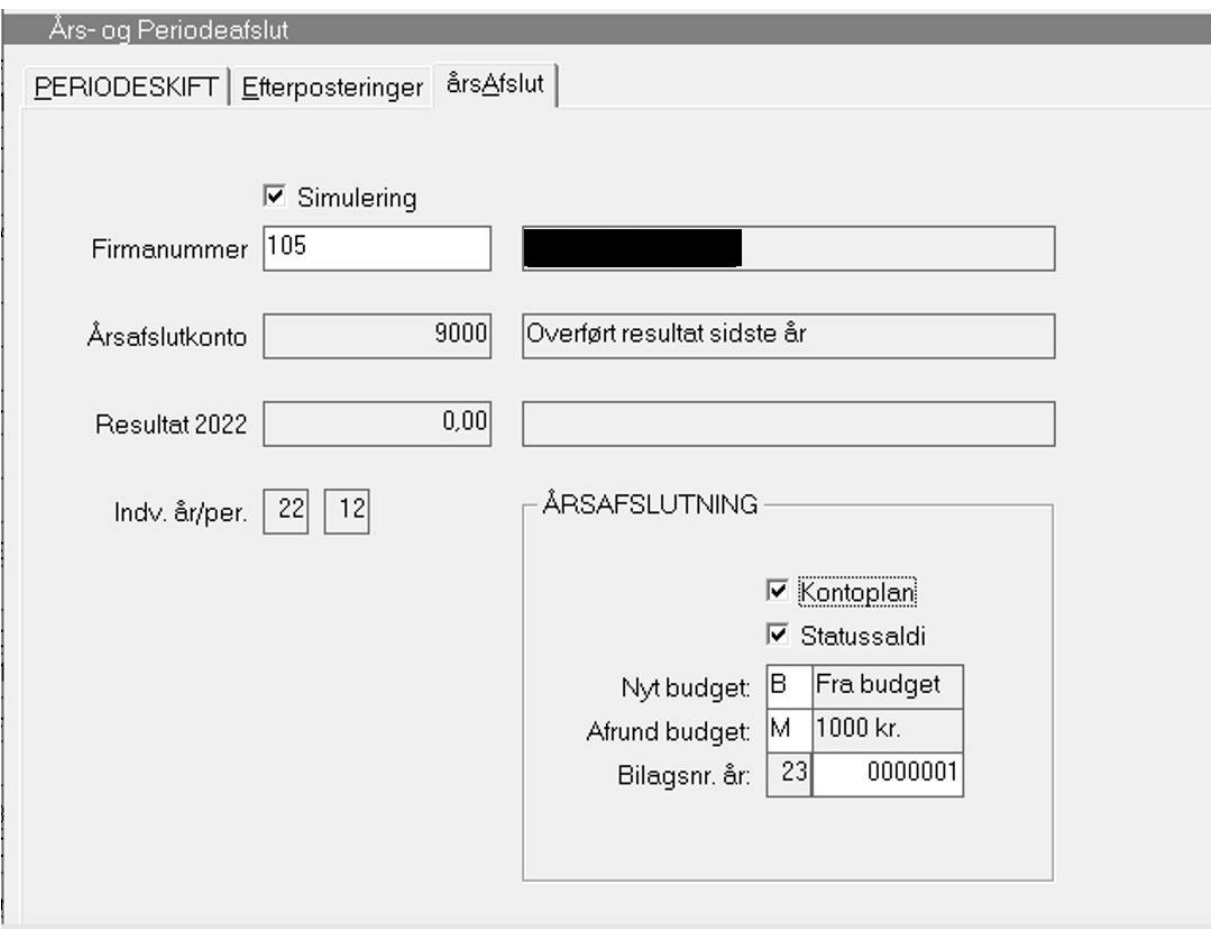

Kvitteringsliste fremkommer, eksempel hvor alt er klar til årsafslutning:

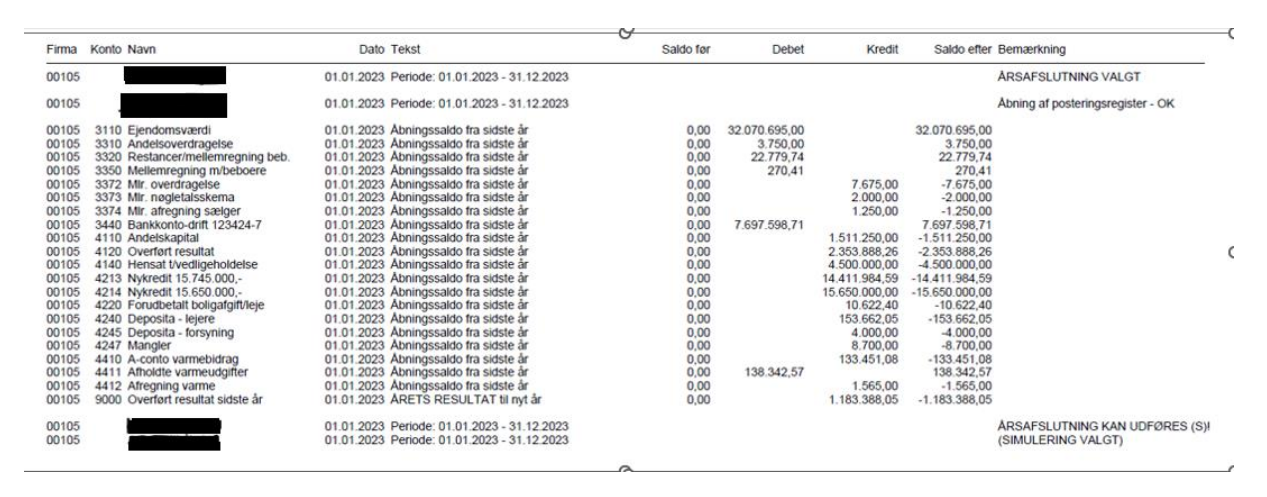

#### <span id="page-6-0"></span>**Årsafslutningskontoen er ikke nul, hvad gør du?**

Denne konto er angivet på firmaregisteret, og bruges af systemet til at placere årets samlede *driftsresultat*.

Firmaregister (9.1.9.1):

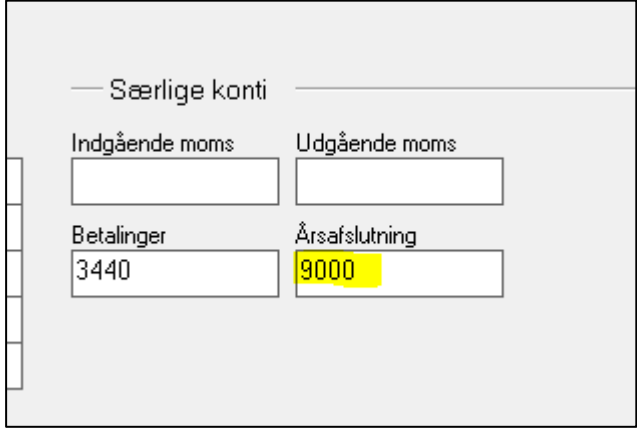

Beløbet på kontoen er resultatet fra forrige år (altså 1 år tilbage). Dette skal du bogføre i nul, og modposterer over på konto 'Tab og Vind/Egenkapital'.

Bogfør årsafslutkonto i nul (9.1.1.1):

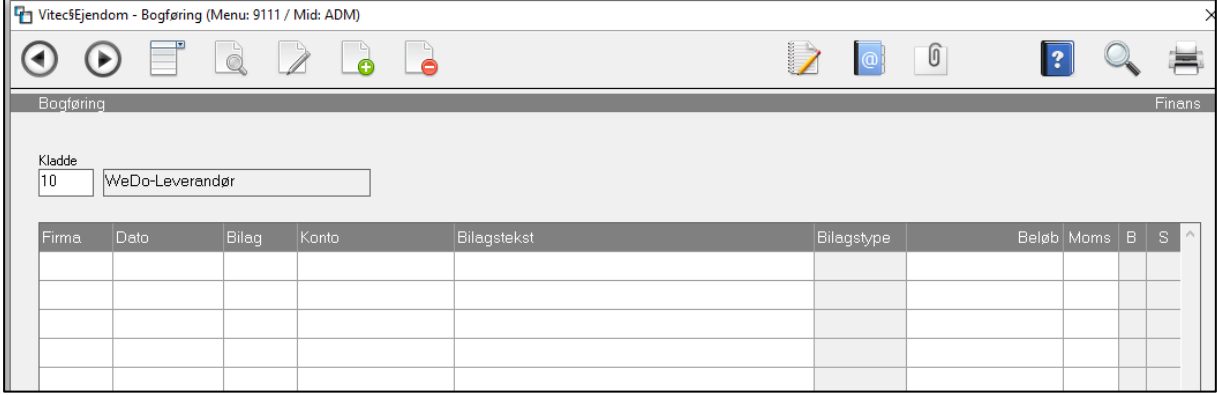

Herefter kan du laver årsafslutning på ny.